# Fusion 360 Basisboek 2021

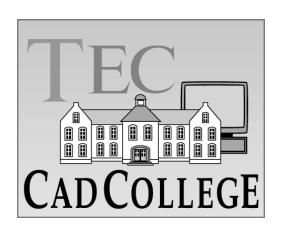

CAD College BV is een CAD centrum dat zich bezig houdt met kennisoverdracht op het gebied van CAD. Hiervoor zijn de volgende uitgaven en diensten ontwikkeld:

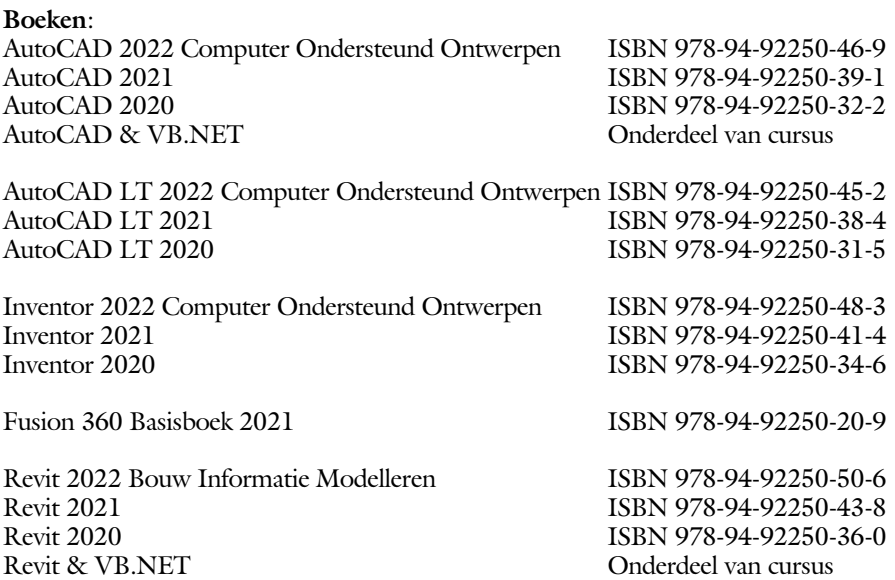

Voor het gebruik op school zijn er verkorte schooledities verkrijgbaar.

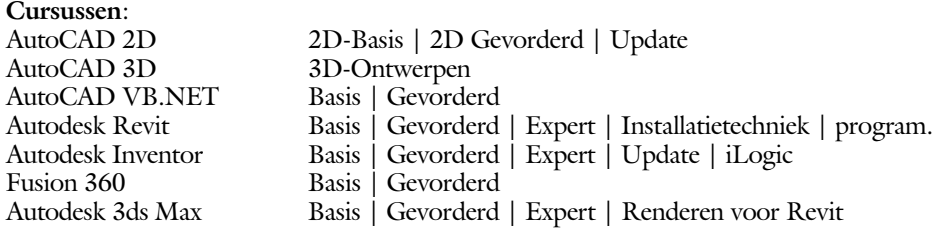

#### **HBO trajecten**:

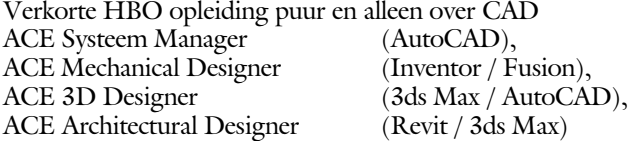

#### **Software**:

9000 Nederlandse symbolen voor AutoCAD, online download Trainer CAD / BCAD online les inclusief Nederlandstalig CAD programma, Online cursussen voor de regels van de technische tekening en over ruimtelijk inzicht.

**Internet**: www.cadcollege.com en www.cadcollege.nl

Tekeningen en Instructiefilmpjes uit de boeken over AutoCAD, Inventor, Revit, Fusion Symbolen voor AutoCAD, Families voor Revit

## Fusion 360 Basisboek 2021

### ir. Ronald Boeklagen

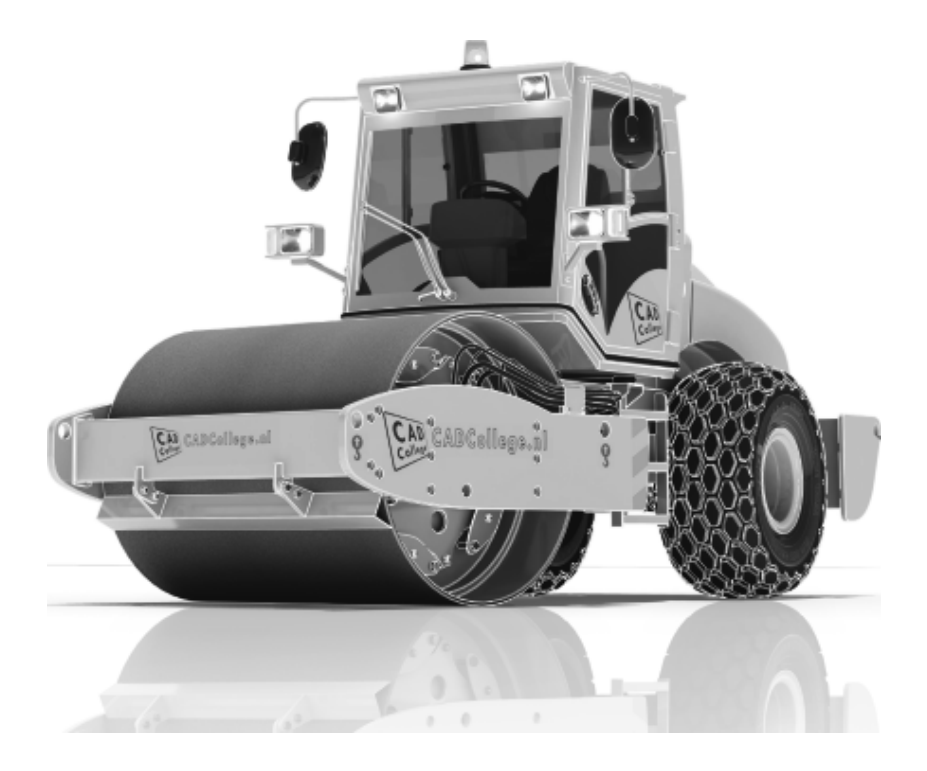

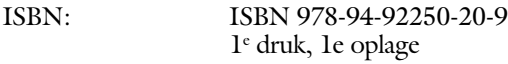

- Copyright © 2021: TEC / CADCollege BV Kerkenbos 1018 B 6546 BA Nijmegen
- Uitgever: TEC / CADCollege BV Kerkenbos 1018 B 6546 BA Nijmegen Tel. (024) 356 56 77 Email: info@cadcollege.nl http://www.cadcollege.nl

Auteur: ir. R.Boeklagen

Alle rechten voorbehouden. Niets uit deze uitgave mag worden verveelvoudigd, opgeslagen in een geautomatiseerd gegevens bestand, of openbaar gemaakt, in enige vorm of op enige wijze, hetzij elektronisch, mechanisch, door fotokopieën, opnamen, of op enige andere manier, zonder schriftelijke toestemming van de uitgever TEC / CADCollege bv Kerkenbos 1018 b, 6546 BA Nijmegen.

Voor zover het maken van kopieën uit deze uitgave is toegestaan op grond van artikel 16b Auteurswet 1912, het Besluit van 20 juni 1974, Stb 351, zoals gewijzigd bij Besluit van 23 augustus 1985, Stb 471, en artikel 17 Auteurswet 1912, dient men de daarvoor wettelijk verschuldigde vergoedingen te voldoen aan de Stichting Reprorecht (Postbus 882, 1180 AW Amstelveen). Voor het overnemen van gedeelte(n) van deze uitgave in bloemlezingen, readers en ander compilatiewerken (artikel 16 Auteurswet 1912) dient men zich tot de uitgever te wenden.

### Voorwoord

Dit boek is bedoeld voor iedereen die start met Fusion 360. Het is gemaakt met de versie die is uitgegeven in het voorjaar 2021. Het boek leert u niet alleen hoe u moet omgaan met Fusion 360, maar ook hoe u ontwerpt en hoe u tekeningen maakt volgens de juiste afspraken voor Nederland en België.

- *Software* Voor het boek is Fusion 360 (versie 2.0.10148) gebruikt onder Windows 10. Omdat Fusion maandelijks verandert kan het zijn dat de afbeeldingen in dit boek afwijken van uw scherm. Meestal zijn de verschillen minimaal.
- *Studieaanwijzing* Probeer de hoofdstukken in de volgorde van het boekje te doorlopen. De hoofdstukken bouwen namelijk op elkaar voort. Als u hoofdstukken overslaat wordt het erg lastig. U kunt van een paragraaf de theorie overslaan, maar sla nooit een deel van de praktijk over. Anders werken de lessen niet goed. In het begin van de praktijk worden namelijk instelling en gemaakt die later van belang kunnen zijn.

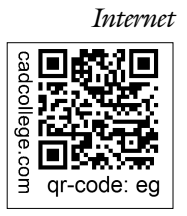

*Internet* Omdat Fusion continu wijzigt zou u eerst op internet moeten kijken of er gewijzigde instructies bestaan. Gebruik daarvoor de qr-code die hiernaast staat. http://www.cadcollege.com > Instructiefilm > QR-codes.

> De uitwerking van de meeste oefeningen staan op het internet. Als u niet uit een bepaalde opgave kunt komen, dan bekijkt u de film. U kunt de filmpjes starten via: http://www.cadcollege.com > Instructiefilm > QR-codes. Let op de code onder de afbeelding. Deze kunt u intypen op de internetpagina.

Ik wens u veel plezier toe met dit boek. mei, 2021 Nijmegen Ronald Boeklagen

### Inhoud

<span id="page-5-0"></span>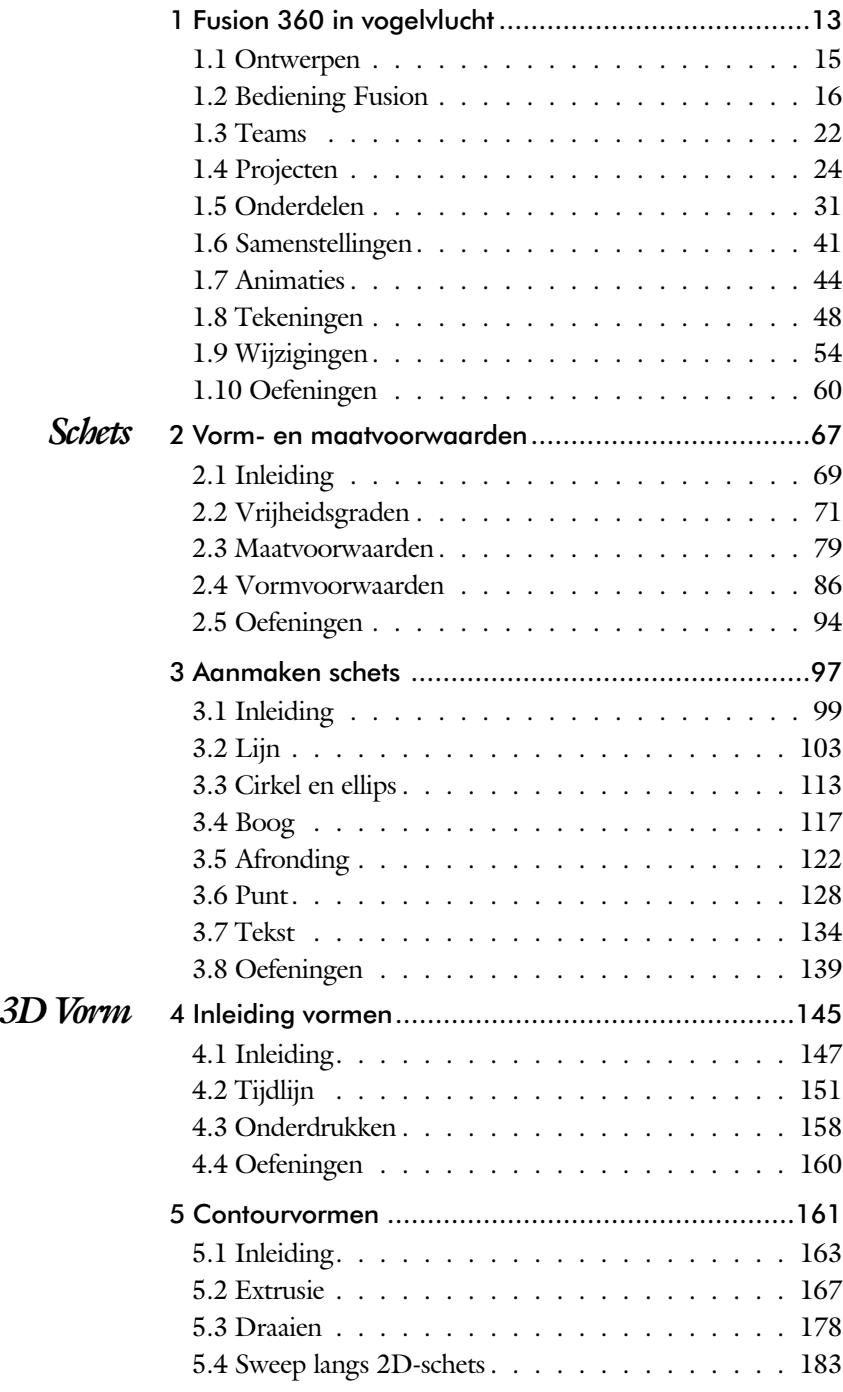

<span id="page-6-0"></span>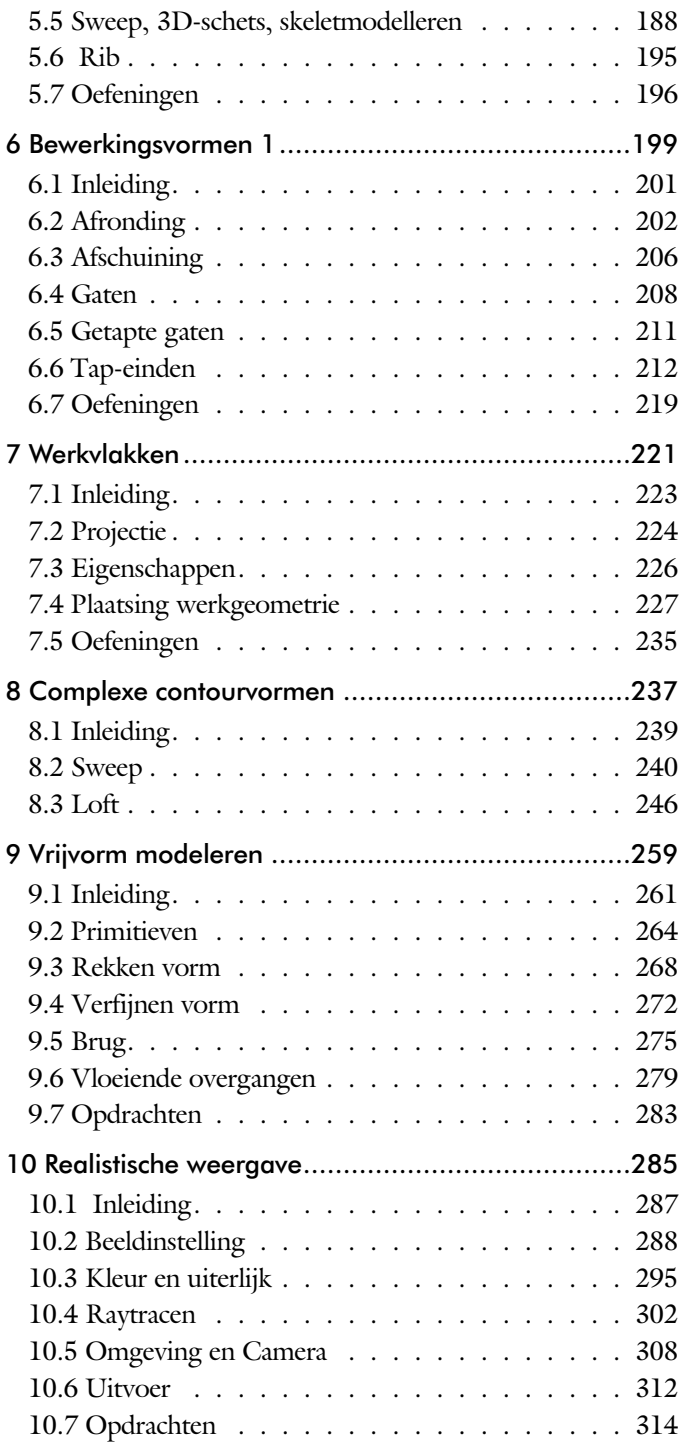

<span id="page-7-0"></span>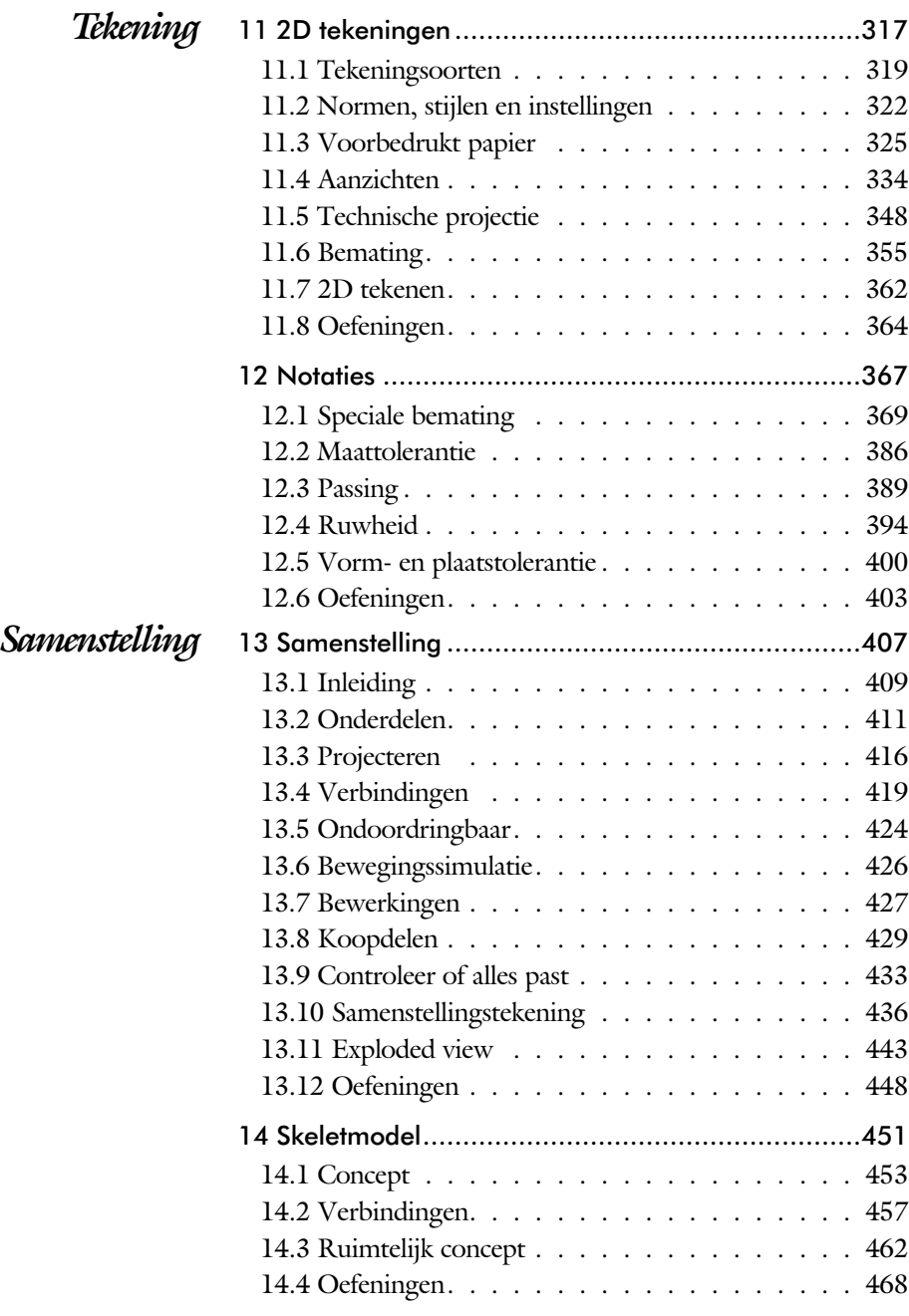

<span id="page-8-0"></span>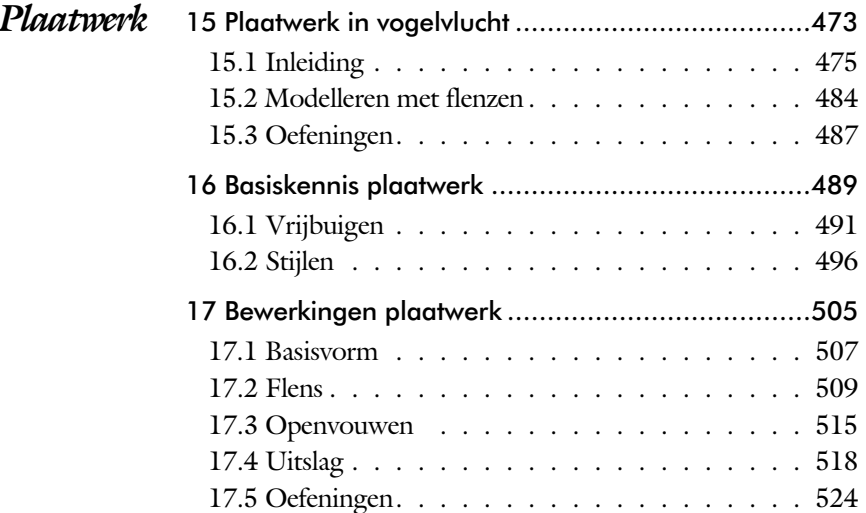

#### <span id="page-9-0"></span>*[CAD](#page-9-0) [koppelingen](#page-9-0)*

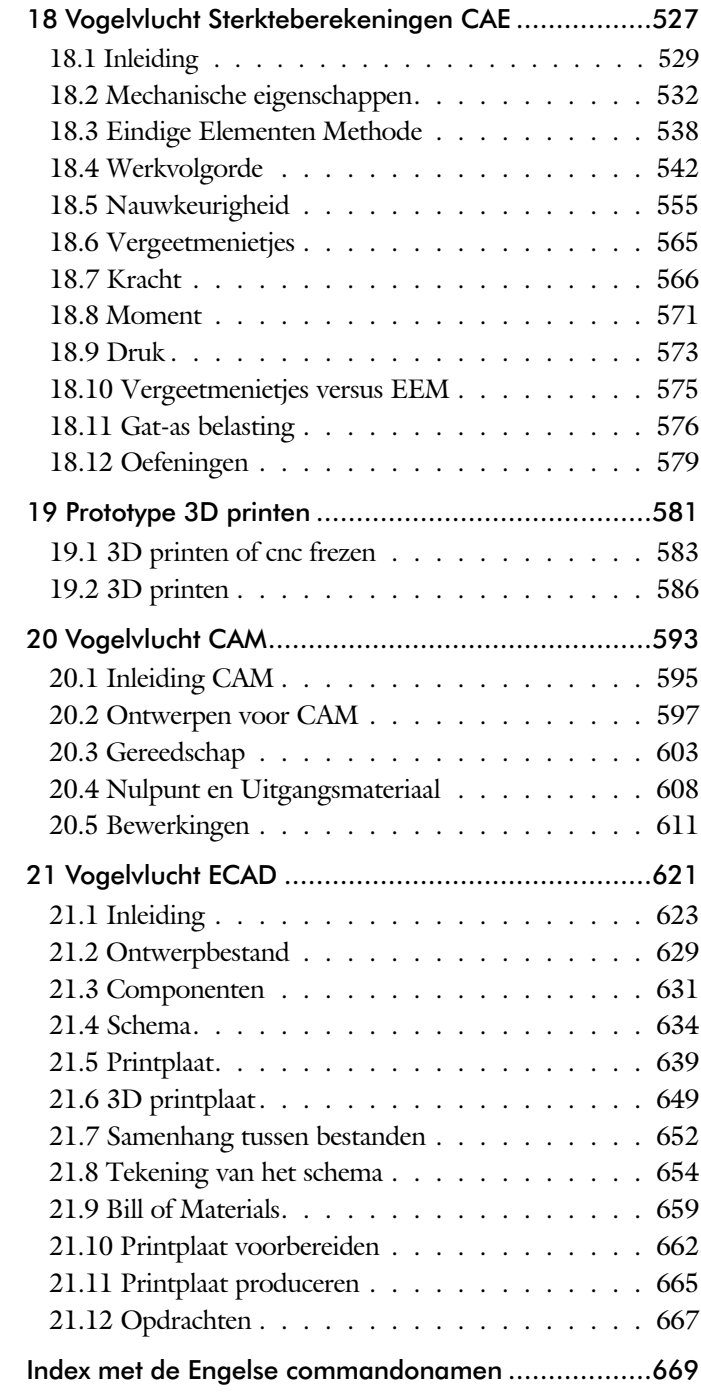

# Inleiding

### Delen

Het boek bestaat uit een aantal delen.

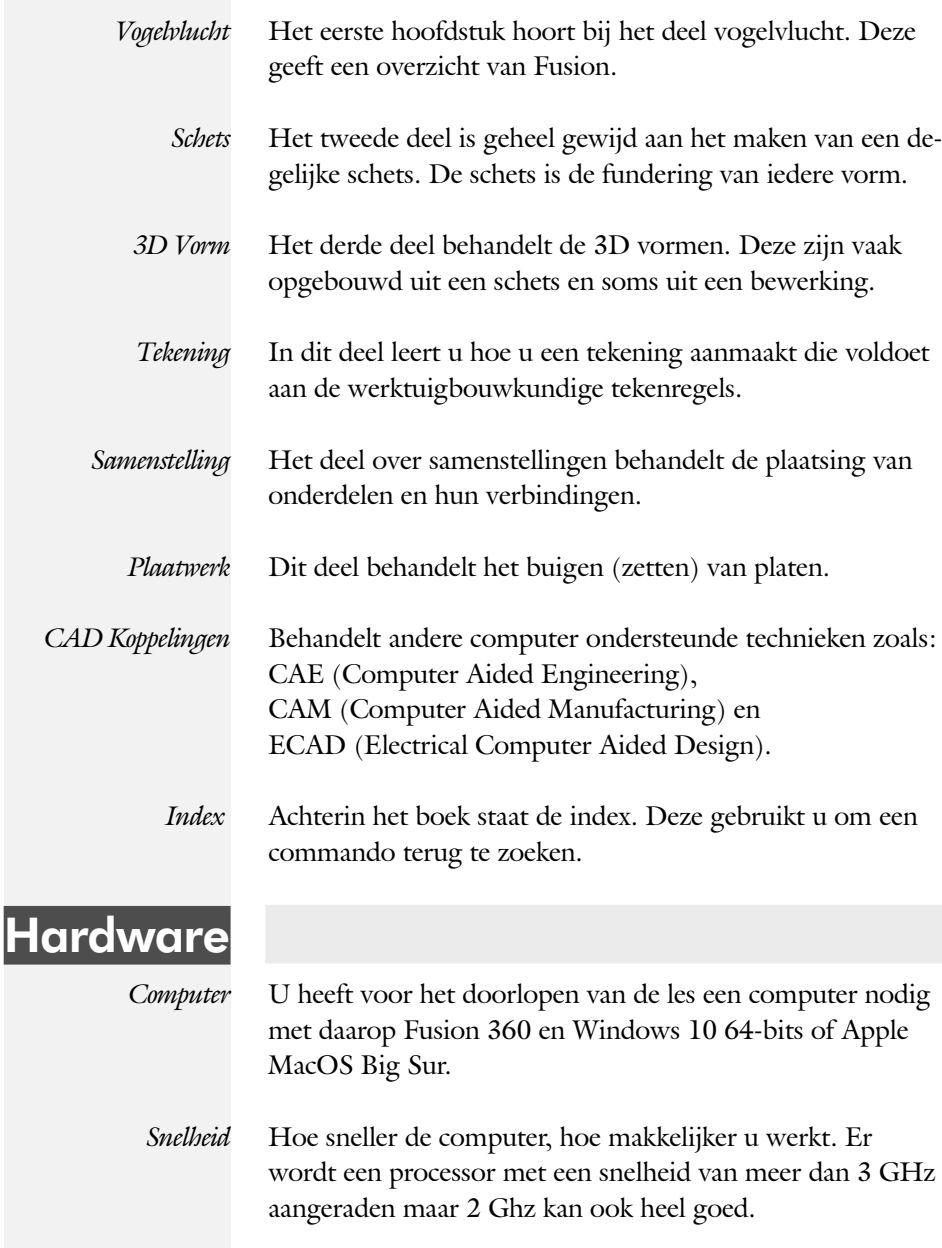

### Studie aanwijzingen

Lees deze gebruiks aanwijzing voor het boek door.

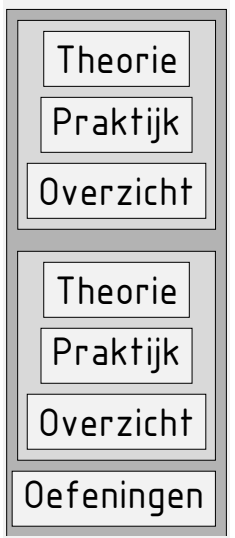

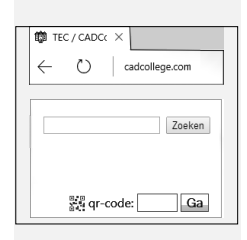

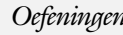

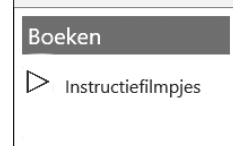

*Opbouw van de lessen* Een hoofdstuk is opgebouwd uit een aantal paragrafen.

Iedere paragraaf begint met theorie. Deze slaat u over als u dit boek gebruikt in een cursus. De docent vertelt dan de theorie. Sla deze ook over als u "een man van de praktijk" bent. Na de theorie volgt de praktijk. Deze doorloopt u stap voor stap. Sla niets over van de praktijk, anders raakt u vast. Het voorbeeld dat uitgewerkt wordt in de praktijk overlapt meerdere paragrafen. Sluit na de praktijk niet direct het Fusion 360 bestand dat u heeft gemaakt. Vaak heeft u deze in de volgende paragraaf weer nodig. Sla dit bestand wel op, maar laat het op het scherm staan, terwijl u de volgende theorie doorneemt of terwijl uw docent de uitleg geeft. Dit voorkomt overbodig tekenwerk.

Aan het eind van een hoofdstuk staan oefeningen waarmee u kunt controleren of u het geleerde heeft begrepen.

*Praktijk* Als u het practicum doorloopt moet u het boek als volgt gebruiken: U doet alleen iets als dat expliciet in de linker kolom staat! U leest de uitleg die daar rechts naast staat. Het opschrift van de knoppen is in het Engels, zodat u deze kunt herkennen. De uitleg is in het Nederlands, omdat u hier iets van moet leren. Tussen de tekst staan afbeeldingen van het beeldscherm. De informatie op uw eigen beeldscherm moet hiermee overeenkomen.

*Oefeningen* Zoals in ieder leerboek eindigen de hoofdstukken met oefeningen. Met de oefeningen leert u daadwerkelijk het CAD systeem gebruiken. Als u de lessen door zou nemen zonder oefeningen, dan zou u de lessen snel vergeten. Wanneer u een bepaalde oefening niet kunt maken, dan kijkt u op de Internetsite www.cadcollege.com of er een instructiefilm over bestaat. Deze site kunt u bijvoorbeeld activeren met de qr-code. Op deze site staan ook voor beel den en hulp be stan den. Sommige van deze bestanden worden in het boek gebruikt.

### **Index**

#### A

[A4-A0, papierformaat 325](#page-15-0) [Aanzichten, Views 334](#page-12-0) [Adaptief meshen EEM 556](#page-14-0) [Afronding schets, Fillet 122](#page-12-0) [Afronding vorm, Fillet 202](#page-14-0) [Afschuining vorm, Chamfer 206](#page-12-0) [Amerikaanse projectie, 3th](#page-12-0) Proj. 334 [Annotation, notaties tekening 355](#page-14-0) [Arc, Boog in schets 119, 120](#page-12-0) [Arceerafstand, Hatch 352](#page-12-0) [Auxiliary View, Hulpaanzicht 344](#page-12-0)

#### B

<span id="page-12-0"></span>[Base view, Vooraanzicht 340](#page-12-0) [Basisgrensmaat, Tolerantie 390](#page-14-0) [Bearing Load EEM 5](#page-14-0)[76, 5](#page-12-0)77 [Bemating, Dimension 355](#page-14-0) [Bemating, speciaal op tekening 369](#page-14-0) Bend radius, [Zetradius 497](#page-12-0) [Bend relief, Inkeping zetting](#page-12-0) plaatw 497 [Bewegingsmechaniek Constraints 419](#page-15-0) [Bewerkingen Onderdeel 201](#page-14-0) [Bewerkingen Samenstelling 427](#page-15-0) [Boog schets, Arc 117](#page-12-0) [Browser Bar, Modelverkenner 16](#page-15-0) [Buigradius, Zetradius, Bendradius 492](#page-12-0) [voorkeursreeks 492](#page-12-0) [Buigvolgorde plaatwerk 518](#page-15-0)

#### C

[Centerlines, hartlijnen tekening 347](#page-12-0) [Chamfer feature, Afschuinen vorm 207](#page-12-0) [Circle, Cirkel schets 114](#page-13-0)[, 115](#page-12-0) [Clash control 433](#page-13-0) [Clearance hole, Vijloopgat 209](#page-15-0) [Closed Loop, Sluiten contour 101](#page-12-0) [Combinatiesysteem tekening 320](#page-15-0) [Concept, Top-Down Design 453](#page-15-0) [Coniciteit symbool in tekening 373](#page-15-0) [Constraints schets 71](#page-15-0) [Contact Solver, Ondoordringbaar 425](#page-12-0) [Contactset, Ondoordringbaarheid 424](#page-14-0) [Contour Flange plaatwerk 5](#page-13-0)[07, 5](#page-12-0)08 [Coördinatenlijst boorgaten tekening 370](#page-12-0) [Create Flat Pattern plaatwerk 486](#page-12-0) [Csg-tree 151](#page-14-0) [Cut Sheet Metal plaatwerk 515](#page-15-0)

#### D

[Decal, Plakplaatje, tekst 135](#page-12-0) [Degree of Freedom bij verbindingen 419](#page-15-0) [Detail View 346](#page-12-0) [Details in tekening 370](#page-12-0) [Dimension, Maat in tekening 358](#page-13-0) [Dimension, Maatvoorwaarden 84](#page-12-0) [Doorsnede, Section 336](#page-14-0) [Draad, schroefdraad 209](#page-15-0) [Draaien vorm, Revolve 178](#page-12-0) [Drive Constraint 426](#page-12-0) [Druk EEM 573](#page-12-0)

#### E

[Elektronisch schema 634](#page-13-0) [ECAD 623](#page-14-0) [Eagle 623](#page-14-0) [Eem model 545](#page-13-0) [Eenheidasstelsel, Gaten toleranties 392](#page-13-0) [Eenheidsgatstelsel, Gaten toleranties 391](#page-13-0) [Eindige Elementen Methode EEM 530](#page-13-0) [Nauwkeurigheid 555](#page-13-0) [Elasticiteitsmodulus 532](#page-15-0)[, 534](#page-13-0) [Elementen EEM 538](#page-13-0) [Indeling 556](#page-14-0) [Vorm 540](#page-14-0) [Ellips schets, Ellipse 114](#page-13-0) [Emboss, Verdikking 138](#page-13-0) [Europese projectiemethode, 1th](#page-15-0) [projection 335](#page-15-0) [Exploded view 52](#page-13-0)[, 443](#page-14-0) [Extrude, Extrusie vorm 167, 171](#page-13-0) [pad, geleidingsrail, Sweep 240](#page-13-0)

#### [F](#page-13-0)

FDM Fused [Deposition Modeling 587](#page-15-0) [Face plaatwerk 507](#page-13-0) [Feature control frame, Vormtoleran. 402](#page-15-0) [Feature, Vorm 31](#page-13-0)[, 149](#page-15-0) [Onderdrukken 158](#page-13-0) [Fillet feature, Afronden vorm 202-205](#page-13-0) [Fillet, Afronden schets 126](#page-13-0) [Fix, vormvoorwaarde 76](#page-14-0) [Flens minimale grootte 495](#page-13-0) [Flens plaatwerk 509](#page-14-0) [Footprint ecad 632](#page-13-0) [Force EEM 568](#page-13-0)

#### G

[G2 continuïteit 282](#page-14-0) [Gat-as belasting EEM 576](#page-14-0) [Gaten 208](#page-13-0) [Gedeeltelijk aanzicht 336](#page-14-0) [Geleide rail, vlak 240](#page-13-0) [General dimension, maat in tekening 358](#page-13-0) [General dimension, maatvoorwaarde 77](#page-13-0) [Gerberbestand 665](#page-13-0) [Groep van het lint 19](#page-15-0) [Grounden, Vastpinnen onderdeel 419](#page-15-0)

#### H

[Heads Up Display, HUD 79](#page-14-0) [Helling in tekening 373](#page-15-0) [Hoektolerantie in tekening 387](#page-13-0) [Hole, Gat 210](#page-13-0) [Https://www.shapeways.com 591](#page-13-0) [Https://eagle.autodesk.com 632](#page-13-0) [Https://www.Library.io 632](#page-13-0) [Https://www.snapeda.com 632](#page-13-0) [Hulpaanzicht 336](#page-14-0) [Hulpvlak, werkvlak 227](#page-13-0)

#### I

[Instelling Fusion 28](#page-13-0) [Interferentiecheck 433](#page-13-0)

#### J

[Joint, Verbinding Samenstelling 422](#page-13-0)

#### <span id="page-13-0"></span>K

[Kantbank plaatwerk 491](#page-15-0) [Kerf, Spanningsconcentratie EEM 561](#page-13-0) K-factor zetten 494 [Knooppunten EEM 539](#page-15-0) [Koopdelen, Normdelen 429](#page-15-0) [Kracht EEM 566](#page-13-0) [Punt 569](#page-14-0) [Vlak 568](#page-13-0)

#### $\mathbf{L}$

[LOD 429](#page-15-0) [Lengtematen, Dimension 355](#page-14-0) [Level of Detail 429](#page-15-0) [Lijn, Line 103, 107](#page-14-0) [Lineaire berekening EEM 557](#page-14-0) [Lint, Tabbladen menu, Ribbon 18, 19](#page-15-0) [Loft, Vloeiende vorm doorsnedes 246](#page-14-0)

#### M

[Maattolerantie,](#page-14-0) Tolerance 386 [Maatvoorwaarden, Constraints 79](#page-14-0) [Make Uniform 282](#page-14-0) [Materiaaleigenschappen EEM 532](#page-15-0)[, 543](#page-14-0) [Mechatronica 623](#page-14-0) [Model browser, Modelverkenner 153](#page-14-0) [Modelverkenner 151, 153](#page-14-0) [Volgorde 154](#page-14-0) [Moment EEM 571](#page-14-0) [Monosysteem tekeningen 320](#page-15-0)

#### N

[Naad plaatwerk 509](#page-14-0) [Neutrale lijn plaatwerk 493](#page-14-0)

#### $\bigcirc$

[Onderbroken aanzicht, Break 336](#page-14-0) [Ondoordringbaarheid, Contact Set 424](#page-14-0) [Overgangsvorm, Loft 246](#page-14-0)

#### P

<span id="page-14-0"></span>[PCB 639, PCB 3D 649](#page-15-0) [Panels, groepen in menu's, Ribbon 19](#page-15-0) [Parallelmaten, Dimension 369](#page-14-0) [Parameters 81](#page-14-0) [Passing in tekening 389](#page-14-0) [Passingstelsel 390](#page-14-0) [Pin Constraint EEM 576](#page-14-0) [Pipe 184](#page-14-0) [Plaatszuiverheid symbool tekening 400](#page-15-0) Plaatwerk [Stijlen 496](#page-14-0) [Transition, schuin vlak 498](#page-14-0) [Vouwen en ontvouwen 515](#page-15-0)

[Placed features, Bewerkingsvormen 201](#page-14-0) [Point in schets 132](#page-14-0) [Poisson-constante EEM 532](#page-15-0) [Polygon, Polygoon in schets 104, 110](#page-14-0) [Presentatiebestand, ipn 443](#page-14-0) [Presentaties, Exploded Views 444](#page-14-0) [Pressure, Druk EEM 574](#page-14-0) [Primitieven, Eenvoudige vorm 150, 163](#page-14-0) [Printplaat 2D 639, Printplaat 3D 649](#page-15-0) [Profielen 349](#page-14-0) [Project 22](#page-14-0) [Project Geometry in samenstelling 417](#page-14-0) [Projected View 341](#page-14-0) [Projecten, Projects 24](#page-14-0) [Punt, Point in schets 128](#page-14-0) [Puntbelasting EEM 569](#page-14-0)

### $\overline{Q}$

[Quadball vrijvorm modeleren 264](#page-14-0)

#### R

[RAL 295](#page-14-0) [Randvoorwaarden EEM 540](#page-14-0) [Reactiekrachten EEM 543](#page-14-0) [Rechthoek in schets,](#page-14-0) Rectangle 104 [Rectangle, Rechthoek in schets 106](#page-14-0) [Rek EEM 533](#page-15-0) [Renderen 287](#page-14-0) [Result Convergence EEM 556](#page-14-0) [Revolve, Draaien vorm 182](#page-14-0) [Ribbon, Lint van menu 18](#page-15-0) [Roosterverdeling tekening 326](#page-14-0) [Round, Afronden vorm 202](#page-14-0) [Ruwheid, Symbool in tekening 394](#page-14-0)

#### S

[SLA Stereolithography 587](#page-15-0) [Samenstelling 42, 409](#page-15-0) [Aanmaken 409](#page-15-0) [Bewerken 427](#page-15-0) [Tekening 439](#page-15-0) [Samenwerken 30](#page-15-0) [Schema Ecad 654](#page-15-0) Schroefdraad [Gatdiepte en draadlengte 209](#page-15-0) [Weergave 211](#page-15-0) [Section view, Doorsnede 217, 342, 44](#page-15-0)0 [Sheet metal plaatwerk 477](#page-15-0) [Skeletmodelleren 453](#page-15-0) [Buizenframes 188](#page-15-0) [Soft springs EEM 578](#page-15-0) [Spanning EEM 533](#page-15-0) [Spannings-rek kromme EEM 533](#page-15-0) [Standaard schalen tekening 327](#page-15-0) [Standaarddelen, Normdelen 429](#page-15-0) [Standards, normen 329](#page-15-0) [Stuklijst 53, 437](#page-15-0) [Stuklijst Ecad 659](#page-15-0) [Stuknummer, Posnummer 436](#page-15-0) [Plaatsen 441](#page-15-0) [Suppress, Onderdrukken vorm 159](#page-15-0) [Surface texture, Ruwheid tekening 398](#page-15-0) [Sweep 183-188, 244](#page-15-0) Pipe 3D pad 191

#### T

<span id="page-15-0"></span>[Tabs, Tabbladen menu, Ribbon 19](#page-15-0) [Tapeind, Schroefdraad op as 212](#page-15-0) [Tapsheid symbool in tekening 373](#page-15-0) Tekening [Formaten 325](#page-15-0) [Soorten 319](#page-15-0) [Systemen 320](#page-15-0) [Tekst in schets 134](#page-15-0) [Template 328, 330](#page-15-0) [Text, Tekst in schets 136](#page-15-0) [Thread, \(Schroef\)draad as 215](#page-15-0) [Titelblok tekening 327](#page-15-0) [Titelregel menu 18](#page-15-0)

[Top down design 453](#page-15-0) [Trekbank, Trekstaaf EEM 532](#page-15-0)

#### $\overline{U}$

[Uitslag plaatwerk, Flat Pattern 518](#page-15-0) Exporteren 518 [Uitsnede plaatwerk 515](#page-15-0) [Unfold, Ontvouwen plaatwerk 516](#page-15-0)

#### V

[Veiligheidsfactor EEM 536](#page-15-0) [Verchromen, ruwheidssymbool 395](#page-15-0) Verkenner, [Browser 16](#page-15-0) [Vlakheidstolerantie in tekening 402](#page-15-0) [Volledig bepaald schets 72](#page-15-0) [Von Mises spanning EEM 535](#page-15-0) [Voorbedrukt papier, Template dwg 325](#page-15-0) [Voorwaarden in schets 71](#page-15-0) [Vorm, Feature 149](#page-15-0) [Vorm- en plaatstolerantie in tekening 400](#page-15-0) [Vormzuiverheid in tekening 400](#page-15-0) [Vrijbuigen, Zetten plaatwerk 491](#page-15-0) [Vrije plaatsing aanzicht tekening 335](#page-15-0) [Vrijheidsgraden EEM 539](#page-15-0) [Vrijheidsgraden in samenstelling 419](#page-15-0) [Vrijheidsgraden in schets 71](#page-15-0)

#### W

[Werkvolgorde EEM 542](#page-15-0) Work [axis, Werk-as 229](#page-15-0) [Work plane, Werkvlak 229](#page-15-0) [Work point, Werkpunt 229](#page-15-0)

#### Z

[Zeefdruk Ecad 639](#page-15-0) [Zetten plaatwerk 491](#page-15-0)